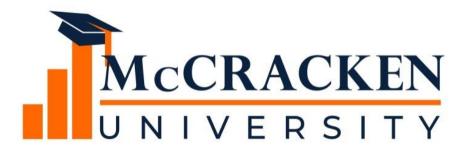

**WEBINAR SERIES** 

# Why you should use BUILDRITE for Construction Lending

April 2020

#### Meet the team.

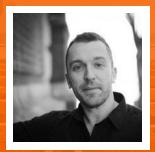

Anthony Villa
Moderator
Director of
Marketing & Sales

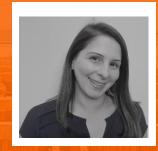

Kate Drawert
Presenter
Business Analyst
Kate.drawert@
mccrackenfs.com

### Today you will learn:

- 1. The benefits of implementing BUILDRITE
- 2. How our customers have improved construction lending with BUILDRITE
- 3. The latest functionality in Release 20 of the BUILDRITE application

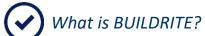

Why should I use BUILDRITE?

How our customers have improved construction lending with BUILDRITE

BUILDRITE functionality at Release 20

#### Our agenda.

What is BUILDRITE?

#### **SECTION 1**

#### What is BUILDRITE?

- Construction Budget management software application
- Web-based accessed via a widget in the McCracken Portal
- Existing Construction Budget module was enhanced recently

Why should I use BUILDRITE?

#### **SECTION 2**

#### 8 reasons why you should use BUILDRITE

- Construction loan software that gives you total visibility of construction loans in one central location
- 2. Budget/Draw Queues provide insight into all Budgets and Draws in process and their status
- 3. Customer defined workflow processes for setting up a Budget and processing Draws and Change Orders
- 4. Customer defined budget templates to streamline setting up Budgets
- 5. Ability to import Line Items from a spreadsheet into the system
- 6. Capture and manage multiple types of Funding Sources that fund specific budget costs
- 7. Notes available through the system, documents can be uploaded and viewed
- 8. Reporting capability

#### **SECTION 3**

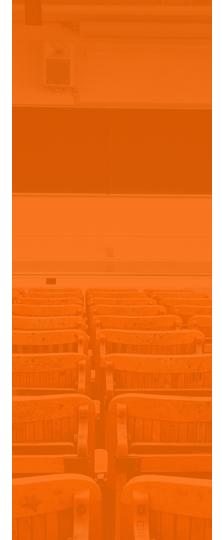

How our customers have improved construction lending with BUILDRITE

#### A quick story

- A little background about a STRATEGY customer using BUILDRITE:
  - 4 Loan Administrators processing a high volume of draws 2 days a week
  - On average each Loan Administrator saves 1 hour per day
  - 52 weeks in a year
- They estimate saving over 400 hours a year processing draws in BUILDRITE

#### BUILDRITE functionality is a "huge time saver"

- System works fast
  - Previous working on an antiquated home-grown system that was slow
- Managers are spending less time reviewing draws
  - All data and documentation is in one central location.
- Errors are pointed out in a more obvious way to ensure accuracy
  - Visual queues and built in controls
- Conditions that needs to met prior to disbursing draw are easier to monitor
  - Specials Condition can be tied to draws ensuring required items are cleared prior to disbursing funds
- Loan Administrators are spending less time processing draws
  - Streamlined workflow process and automated email notifications

# SECTION 4

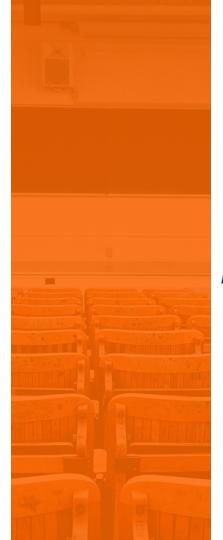

BUILDRITE functionality at Release 20

#### Functionality available in Release 20

- Budget Queues
- Workflow Integration
- Budget Templates
- Mapping Tool
- Funding Source (Sources)
- Line Items (Uses)
- 3<sup>rd</sup> Parties & Payee
- Special Conditions
- Draw Entry
- Notes
- Revisions (Change Orders)
- Reporting

#### **Budget Queues**

- Provides a view of all your budgets and draws in one central location
- Gain visibility into your portfolio and status of budgets and draws

#### **Budget Queues**

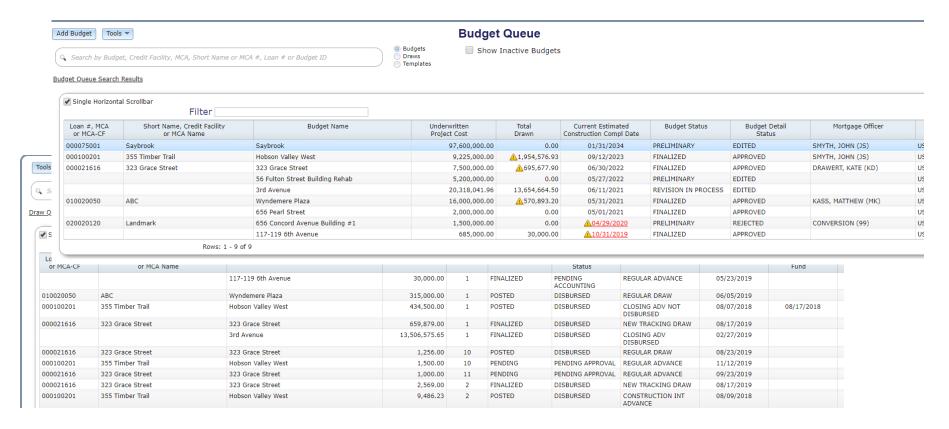

#### Workflow Integration (Process Manager)

- Route work to appropriate user or group for assignment or approval
- Gain insight into your workload or your direct reports workload using the Process and Task widget
- Example: Setting up a Budget

#### Workflow Integration: Budget Setup

- Basic two step processing with built in edits to ensure a balanced Budget is setup correctly
- Approved Budgets cannot be changed unless they go through a Revision (Change Order process)

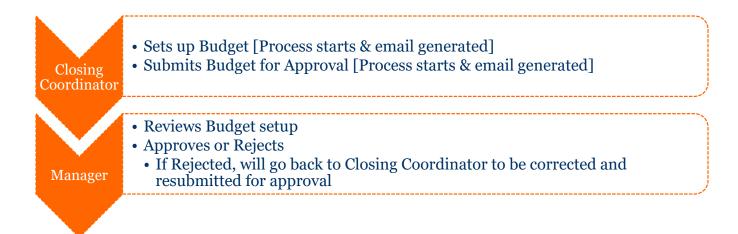

#### **Budget Templates**

- Customer defined Budget Templates to setup Budgets that have consistent Line Item
   Types
- Users pick a predefined Budget Templates to create a new Budget, Line Items are generated automatically and then can deleted, edited, or even added
- Business Example: FHA Multi-family Template

#### **Budget Template**

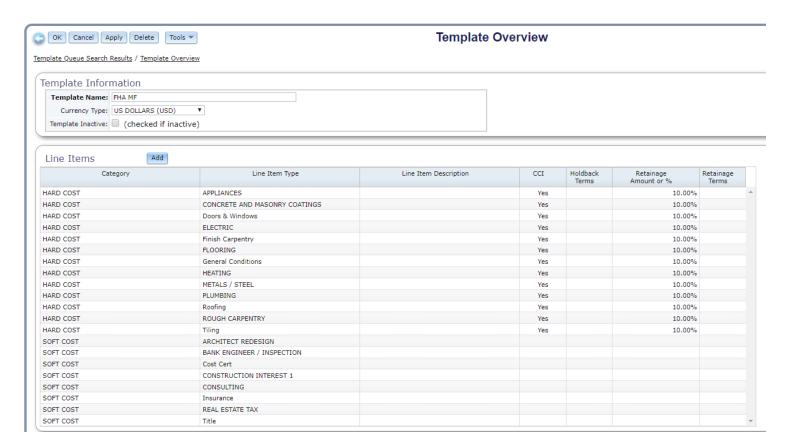

#### Mapping Tool – Mati

- Eliminate time spent with manual data entry
- Create a complete audit trail & enforces all business edits as if the info was manually entered
- Business Example: A customer used the Mapping Tool during their production implementation to quickly set up Budgets

#### **Funding Sources**

- Capture multiple Funding Source that could fund a Budget, including multiple loans
- Link a Funding Source to a Reserve and view the current balance
- Business Example: New York State deals that has multiple notes that dictate how Line Items are funded

#### **Funding Sources**

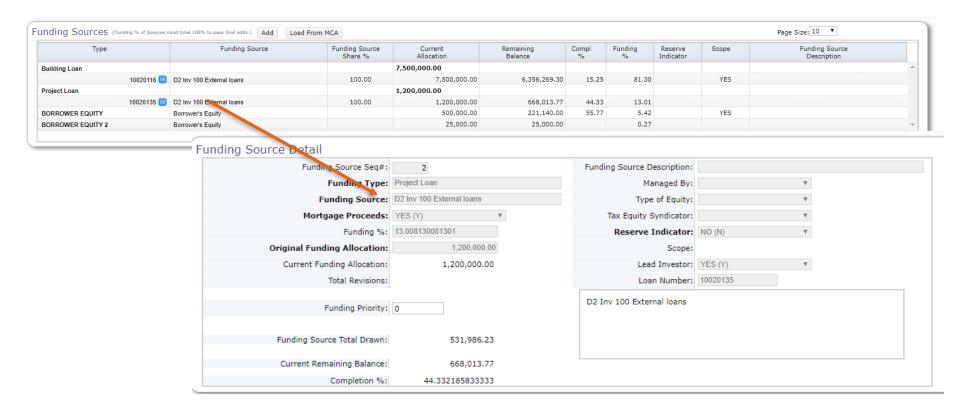

#### Line Items

- Line Items can be connected to a Funding Source
- Retainage captured at the Line Item level and can be changed at anytime
- Business Example: Customers have flexibility in capturing the Line Items with customer defined fields

#### Line Items

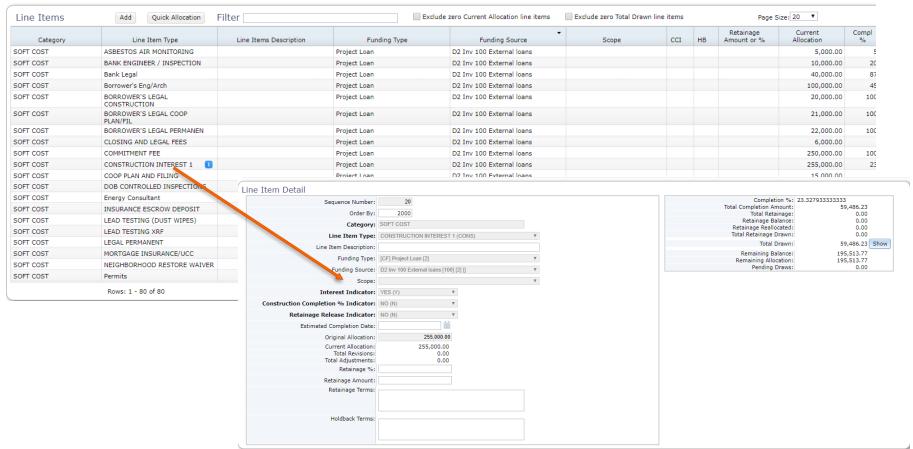

#### 3<sup>rd</sup> Parties and Payees

- Capture all the businesses and individuals related to a Budget and their contact information in one central location
- Flag 3<sup>rd</sup> parties as Payees on a Budget to control who you can disburse funds to
- Business Example: Contractor Name & Contact Information

## 3<sup>rd</sup> Party & Payees

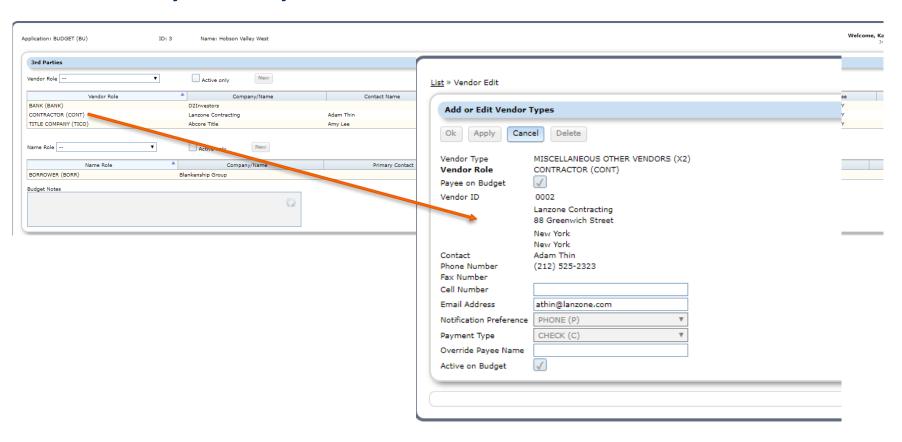

#### **Special Conditions**

- Capture post closing conditions that need to be managed during the construction period or as each Draw is processed
- Special Condition Templates set up at the system level and then can be attached to a specific Budget indicating a Due Date/Expiration Date or if it needs to be reviewed with each Draw
- Business Examples: Managing Site Inspections

#### **Special Conditions**

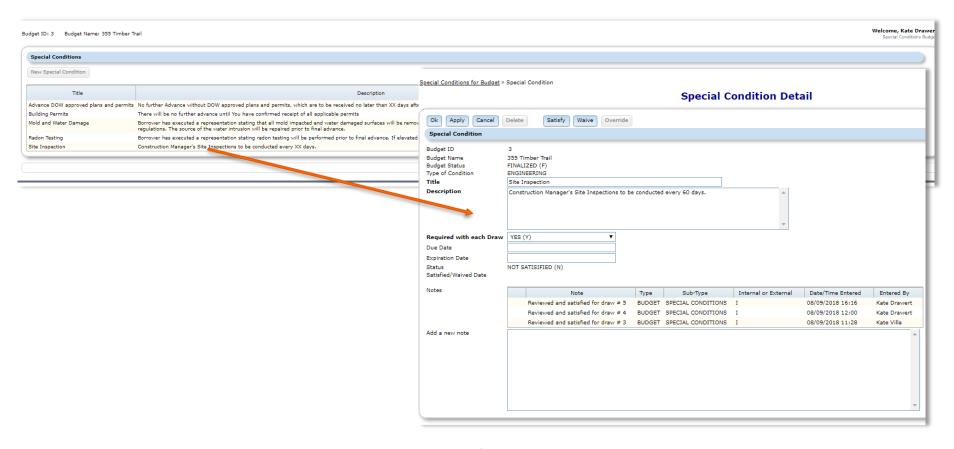

#### **Draw Entry**

- BUILDRITE System Control settings enable customers to define Draw types and determine if Title is required
- Spilt the Draw into multiple transactions by Funding Source Indicating the Payee and Payment Method
- Business Example: Different Draw Types

#### **Draw Entry**

#### **Regular Draw**

Title Request/Waiver Required\*

• Enters Draw [Process Starts & email generated]
• Requests Title Request/Waiver [Process Starts & email generated]
• Submits Draw for Approval [Process Starts & email generated]
• Reviews Draw
• Approves or Rejects [Process Starts & email generated]
• Reviews Draw
• Approves or Rejects (Title Approval Required to continue\*)
• Posts Transactions to Strategy [Process Starts & email generated]
• Reviews Draw
• Approves or Rejects [Email generated]
• Reviews Draw
• Approves or Rejects [Email generated]
• Disburses Check/Wires

#### **Construction Interest Draw**

Title not Required

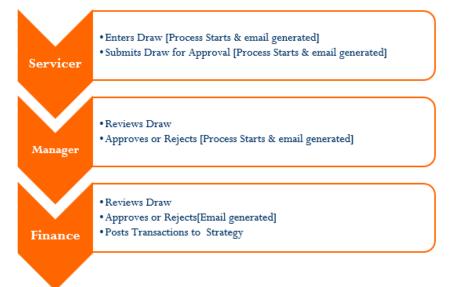

#### **Draw Entry**

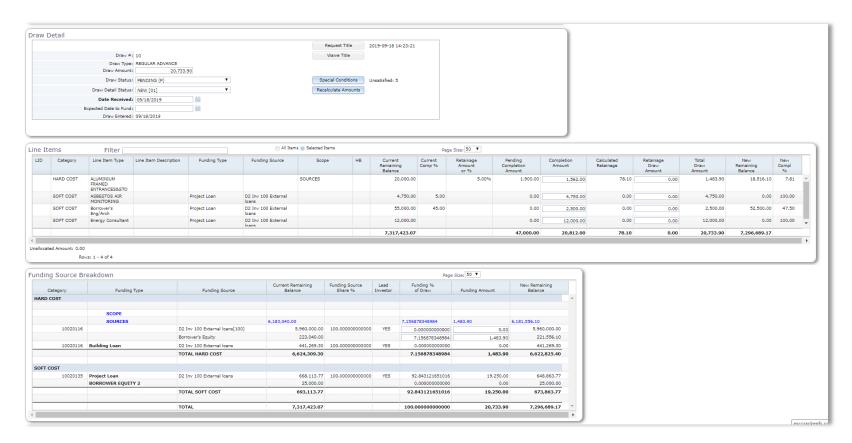

#### **Draw Entry – Spilt Transactions**

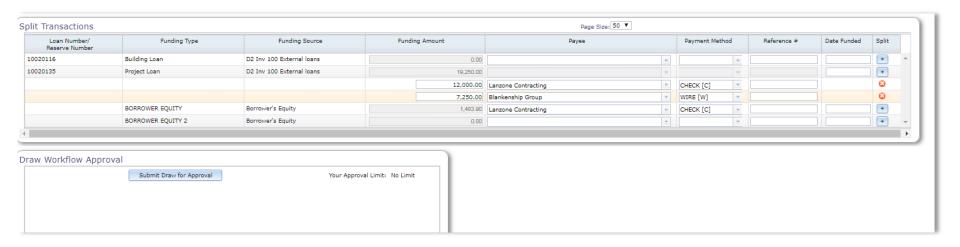

#### Notes

- Add/view notes and upload documents into a central location
- Cut down on internal communication
- Business Example: Upload AIA for each Draw

#### Notes

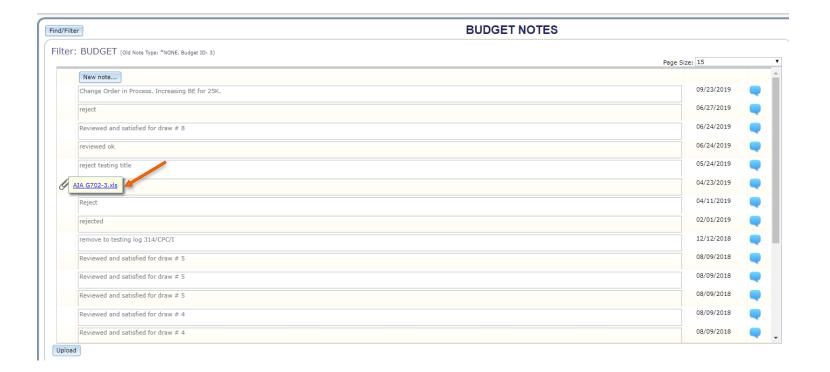

#### Revisions (Change Orders)

- Changes to approved Budgets require a Revision to be processed
- Revision History provides a view of all changes made on a Budget
- Business Example: Adjustment

#### Revision – Adjustment

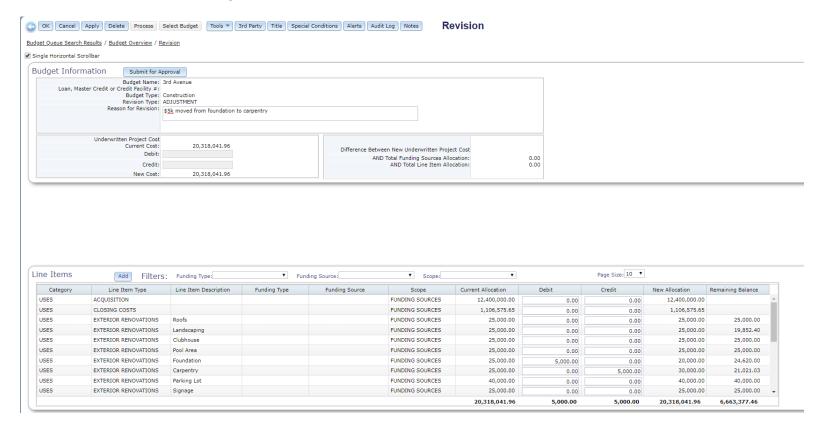

#### **Revision History**

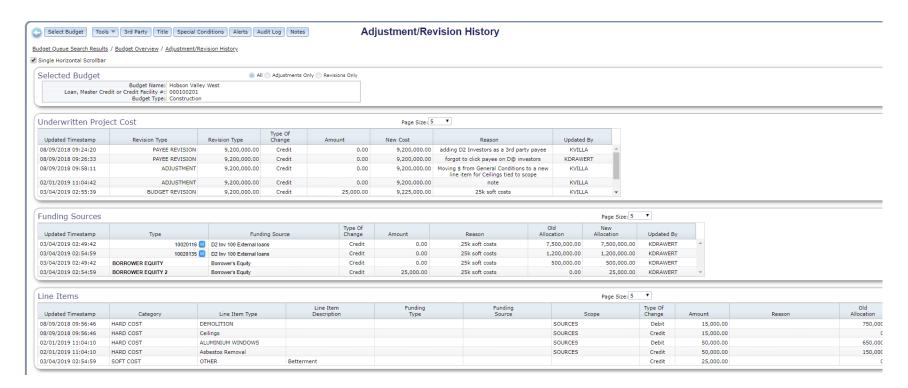

#### Reporting

- Provide Budget and Draw activity reporting to your borrowers
- Example: Draw History Report

#### Should I be using BUILDRITE?

- ☐ I have construction loans in your portfolio
- My budgets are currently managed manually on spreadsheets or an antiquated homegrown system
- I struggle with visibility into my construction budget portfolio
- ☐ I spend countless hours trying to pull together the status of a budget or draw because documentation is not in a central location
- ☐ I find it difficult to manage multiple funding sources that could be required to fund specific uses
- ☐ I need an integrated workflow management tool to streamline my processes related to approving budgets or processing draws
- I'm concerned about the lack of controls in your current process that could lead to costly errors

#### **Next Steps**

- This presentation is available at <u>www.mccrackenfs.com</u> in the DOCUMENTS section
- If you are interested in implementing BUILDRITE please reach out to the McCracken Support Center at:

SupportCenter@McCrackenFS.com

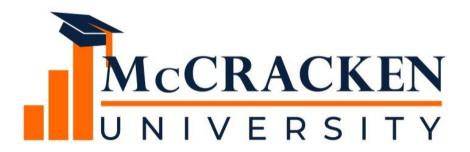

Thank you for attending our webinar. Don't forget to:

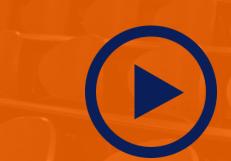

Share the recording & presentation on our website with your colleagues.

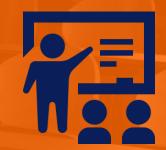

Attend our monthly webinars.

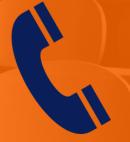

Contact McCracken if you'd like to learn more.

# McCRACKEN